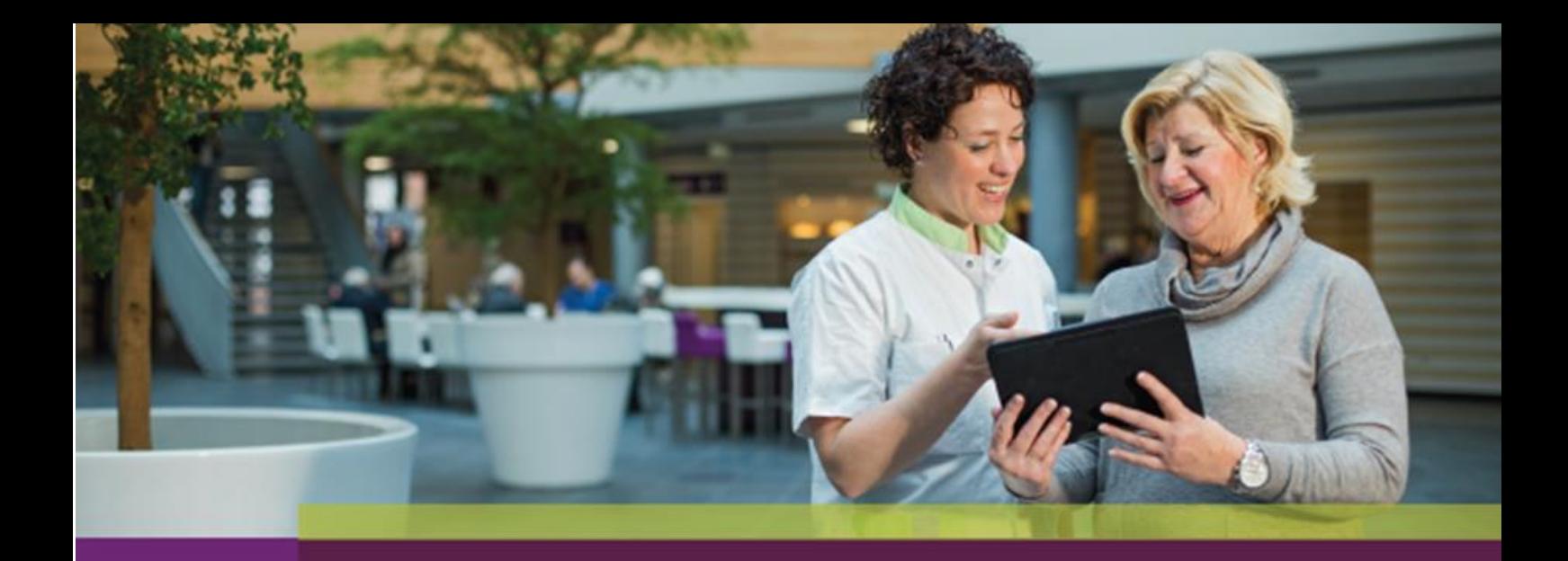

## Installatie en gebruik Zorg-ID

## Handleiding voor zorgverleners

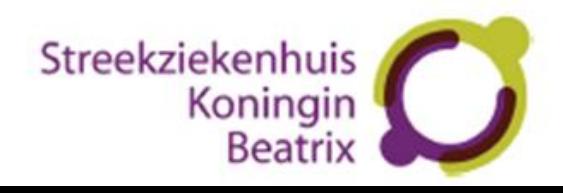

Om gebruik te maken van het zorgverlenerportaal dient u de applicatie Zorg-ID te installeren en te gebruiken in combinatie met een UZI-pas.

## **Installatie Zorg-ID**

Om Zorg-ID te installeren, volgt u deze stappen:

- 1. Ga naar [https://www.vzvz.nl/diensten/gemeenschappelijke-diensten/zorg](https://www.vzvz.nl/diensten/gemeenschappelijke-diensten/zorg-id/zorgaanbieders/zorg-id-gebruiken/zorg-id-web-modus-met)[id/zorgaanbieders/zorg-id-gebruiken/zorg-id-web-modus-met.](https://www.vzvz.nl/diensten/gemeenschappelijke-diensten/zorg-id/zorgaanbieders/zorg-id-gebruiken/zorg-id-web-modus-met)
- 2. Download de gewenste versie van Zorg-ID.
- 3. In het gedownloade ZIP-bestand vindt u de bijbehorende handleiding. Hierin staat vermeld welke versies worden ondersteund en hoe de software geïnstalleerd moet worden. Volg de instructies in de handleiding om Zorg-ID correct te installeren op uw systeem.

## **Inloggen met Zorg-ID op het zorgverlenersportaal**

Om in te loggen op het zorgverlenersportaal met Zorg-ID, volgt u deze stappen:

- 1. Ga naar [https://zorgverlenerportaal.skbwinterswijk.nl/.](https://zorgverlenerportaal.skbwinterswijk.nl/)
- 2. Kies voor "Zorg-ID App openen".
- 3. Plaats de UZI-pas in de lezer en voer de bijbehorende pincode in.

Na het volgen van deze stappen opent het zorgverlenersportaal en krijgt u toegang tot de benodigde functies.

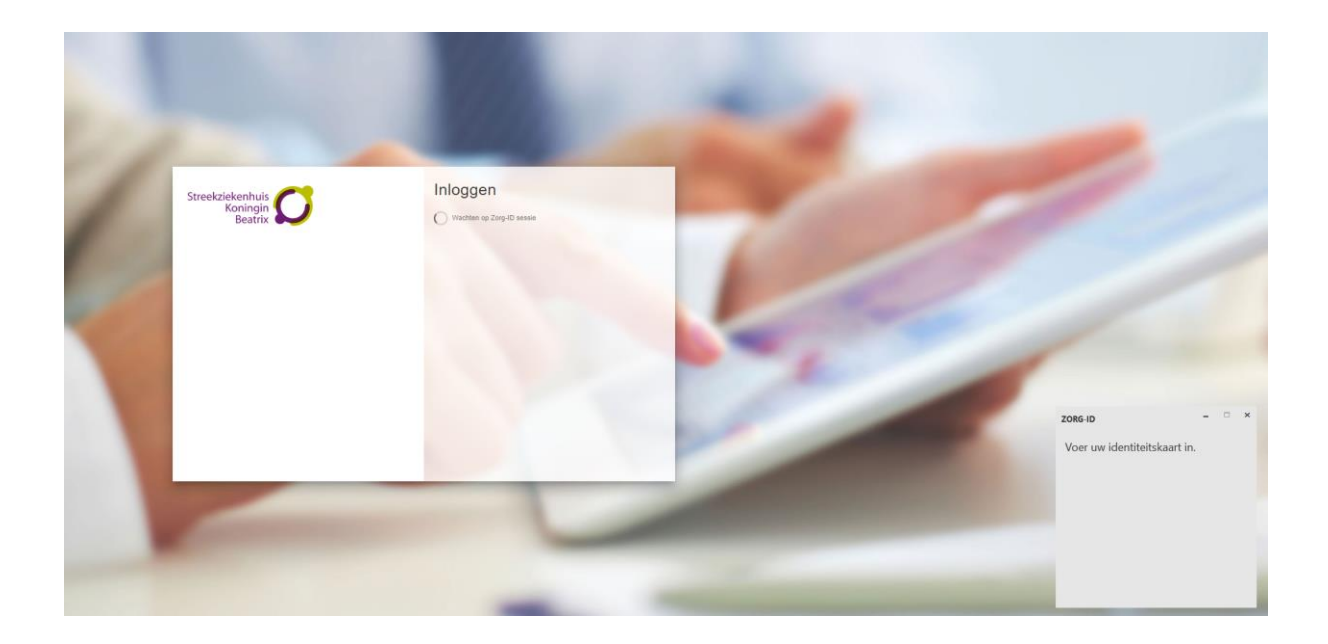